### VB000 Základy odborného stylu

Jak začít s T<sub>F</sub>Xem a fithesis3

Zuzana Nevěřilová xpopelk@fi.muni.cz

Centrum zpracování přirozeného jazyka, B203 Fakulta informatiky, Masarykova univerzita

2. května 2019

<span id="page-1-0"></span>Jak začít s LATEXem

Jak začít s fithesis3

Prezentace s balíčkem beamer

[Prezentace s mubeamer](#page-19-0)

## <span id="page-2-0"></span>**Terminologie**

- $T_F X$  systém pro sazbu (matematických) textů, pochází z roku 1980, náročná syntaxe
- $\lfloor \sqrt{H} \rfloor$  sada maker pro T<sub>E</sub>X, hotové prvky sazby (nadpisy, seznamy atd.)
- řídicí sekvence "příkaz" pro T<sub>F</sub>X, začíná znakem  $\setminus$  a končí  $nep$ ísmenem \controlsequence
	- balíček sada řídicích sekvencí pro sazbu určitých prvků (kniha, notový záznam, kvalifikační práce atd.)
- povinný parametr následuje řídicí sekvenci, většinou se zapisuje do složených závorek  ${m \choose m}$
- nepovinný parametr píše se mezi název řídicí sekvence a povinné parametry do hranatých závorek \controlsequence[optional]{mandatory}

# Jak začít používat LATEX

- lokální instalace: systém pro překlad  $+$  editor/IDE
	- Windows  $M$ iKTe $X + T$ eXnicCenter, TeXWorks, Kile  $TeXL$ ive  $+TeXW$ orks
		- $Linux$  TeXLive  $+$  TeXstudio, Texmaker, TeXWorks, Kile
			- Mac Mac $Text + Text$  maker, TeXWorks, Kile
- $\bullet$  online: Overleaf<sup>1</sup>, Authorea<sup>2</sup>, Papeeria<sup>3</sup>, LAT<sub>E</sub>XBase<sup>4</sup>, Typeset<sup>5</sup>

<https://www.overleaf.com/> <https://www.authorea.com/> <https://papeeria.com/> <https://latexbase.com> <https://typeset.io/>

# Jak začít používat LATEX

Online prostředí

- $+$  žádný balíček nechybí
- $+$  rich text editor
- − pro nahrávání vlastních souborů je třeba mít účet
- − data nejsou uložena lokálně

# Jak začít používat LATEX

každý dokument má definovanou třídu

\documentclass[10pt]{article}

každý dokument má preambuli a obsah

nastavení dokumentu, definice

```
\begin{document}
```
obsah

```
\end{document}
```
## Jak začít používat fithesis3

https://www.overleaf.com/latex/templates/ fithesis3-for-the-faculty-of-informatics-at-the-masary qmrtczzjvpfv#.Wtbst9a-nCI

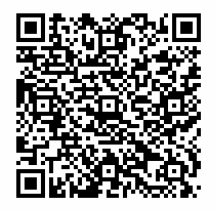

### <span id="page-7-0"></span>Jak začít používat fithesis3

třída fithesis3, kódování UTF-8, fonty OpenType ...

nastavení: jazyk dokumentu, autor, abstrakt, poděkování, klíčová slova, jméno souboru s bib. záznamy, seznam obrázků, seznam tabulek, rejstřík

## Jednoduchá tabulka

```
\begin{tabular}{l|cr}
ovoce \& barva \& počet \&\hline
jablka & červená & 4 \\
hrušky \& zelená \& 12 \\
\end{tabular}
```
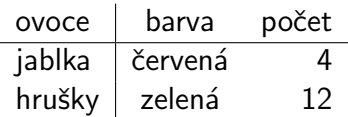

# Obrázky

- bitmapy (fotografie, snímky obrazovky)
- vektorové (grafy, diagramy, myšlenkové mapy)
	- kreslení přímo v kódu (např. balík tikz)
	- kreslení v jiném programu (např. Inkscape, [http://www.lucidchart.com,](http://www.lucidchart.com) <http://draw.io>), export přes formát PDF

## Seznam literatury

#### $BibText/BibLaTeX:$  seznam literatury – soubor s příponou bib

```
@PHDTHESIS{thanh01,
   author = {Hàn The, Thành},title = {Micro-typographic extensions to the
    \TeX{} typesetting system},
   date = {2001}.institution = {The Faculty of Informatics, Masaryk
    University},
   location = fBrno,
   url = \{http://www.rargma-ade.nl/pdftex/thesis.pdf\},\urldate = {2016-12-09}.
   langid = \{english\}
```
}

## Seznam literatury

- bibliografické záznamy jsou uloženy v jednom souboru
- není třeba tento soubor vytvářet ručně
- $\bullet$  existují manažery bib. záznamů
- některé z nich mají export přímo do formátu bib
- existují i veřejně dostupné databáze bib. záznamů

Zotero, Citace.com, EndNote, bibsonomy, CiteSeer, digitální knihovny

## Jak si přizpůsobit fithesis3

```
jiné barvy lze nastavit v souboru
fithesis/style/mu/fithesis-fi.sty
```

```
jiný styl bib. záznamů:
```

```
\usepackage[style=authoryear]{biblatex}
české/slovenské uvozovky:
```

```
\{uv\}text v uvozovkách\}
```
"text v uvozovkách"

## <span id="page-13-0"></span>Jak začít používat beamer

třída dokumentu je beamer

vzhled definujeme v preambuli

- celkové schéma:  $\text{Bern}$ {Berlin}
- prvky prezentace
- · ovládací prvky prezentace
- prostředí frame

## Beamer: první snímek

```
\setminus \text{Základy price s } \text{Pem}\begin{frame}
  \frac{\text{Nadpis}}{}můj první snímek
\end{frame}
```
### Titulní strana a obsah

\frame{\titlepage}

```
vyžaduje vyplněné řídicí sekvence author, title, případně
subtitle, institute, date
```

```
\frac{\label{label:cond}{{\footnotesize \texttt{random}}}
```

```
vyžaduje používání section, subsection
```
"The problem with quotes on the Internet is that it is hard to verify their authenticity"

- Abraham Lincoln

 $6$ http://quoteimg.com/quotes-about-the-internet/

## Zvýraznění písma pomocí velikosti

```
{\setminus \texttt{tiny~nejmen\texttt{Si}}}{\S}criptsize skoro nejmenší{\S}skoro nejmenší
{\frown}footnotesize ještě menší{\frown} ještě menší
{\sum_{\text{small}} menší
{\normalsize normal} normální{\n} normální
{\langle\langle\rangle}large větší{\rangle}{\Large ještě větší} ieŠtě větší
{\LARGE ještě víc větší} ještě víc větší
{\huge skoro největší} skoro největší
{\langle}Huge největší{\langle}
```
# Zvýraznění písma pomocí barev a typu písma

\structure{struktura} struktura \alert{důležité} důležité  $\text{emph}\{zv\text{v}razn\text{ění}\}$  zvýraznění textbf{tučné} **tučné** \texttt{strojopis} strojopis textit{kurzíva} kurzíva uline{podtržené} podtržené \sout{přeškrtnuté} <del>přeškrtnu</del>

### <span id="page-19-0"></span>Jak začít používat mubeamer

https://www.overleaf.com/latex/templates/ a-beamer-theme-for-the-faculty-of-informatics-at-the-m zqgzmffdzxkk#.WteOEta-l-k

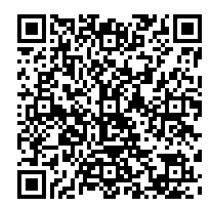

# Překryvy (overlays)

```
\pause
\only\{ien na prvním snímku\}\onslide<1>{na všech snímcích zakrytý, ale na
prvním snímku odkrytý}
\on{1y<1-2,4>}\na výčtu snímků\}\lambdaalert<1>\{na všech snímcích, ale na prvním snímku
z\nuýrazněno}
```